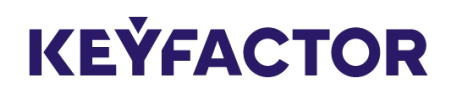

# Navigating Signum SaaS Portal

Print date: 23 March, 2023

#### **Table of Contents**

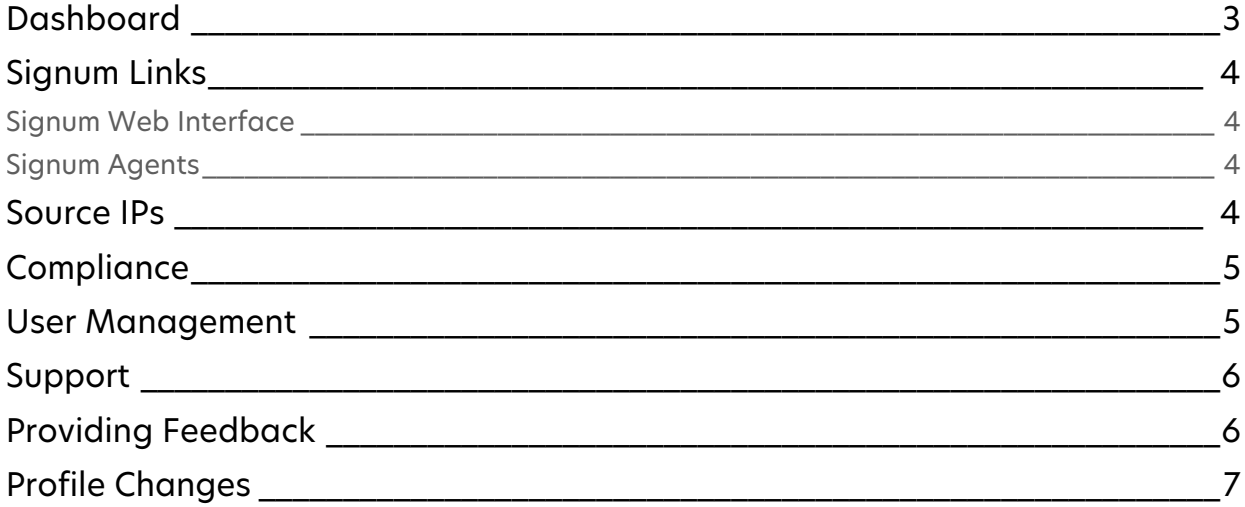

The Signum SaaS portal allows navigation of the Signum SaaS application and getting information regarding the Signum SaaS installation.

Access the portal at any time by navigating to<https://portal.az.keyfactorsaas.com> and logging in with the appropriate credentials.

## <span id="page-2-0"></span>Dashboard

The portal displays information relating to the customer installation and the Signum Dashboard shows essential information about the overall health of the Signum cluster.

Information is displayed pertaining to the installation and the Dashboard graphs and indicators include:

- System Health: Displays the system health status of Signum for the issuing CA cluster.
- License Usage: Total licenses used in the system. Licenses are used in Signum when users are logged into the Signum admin interface or a client agent.
- Signings by Certificate: Shows the certificates used (by Common Name (CN)) that were used to sign artifacts. Also shows how many times they were used, how long ago it was used and when it expires.
- Signings last 24 hours: 24 hour running chart of how many signing operations have occurred.
- Subscription Info: Contains the Client ID that is needed for certain Signum Admin tasks, Subscription expiration date (date the Signum SaaS Subscription will renew), cloud provider, and the deployment name.
- Certificates Expiring Soon: Shows the quantity and names of expiring certificates over the next 30, 60, and 90 days.

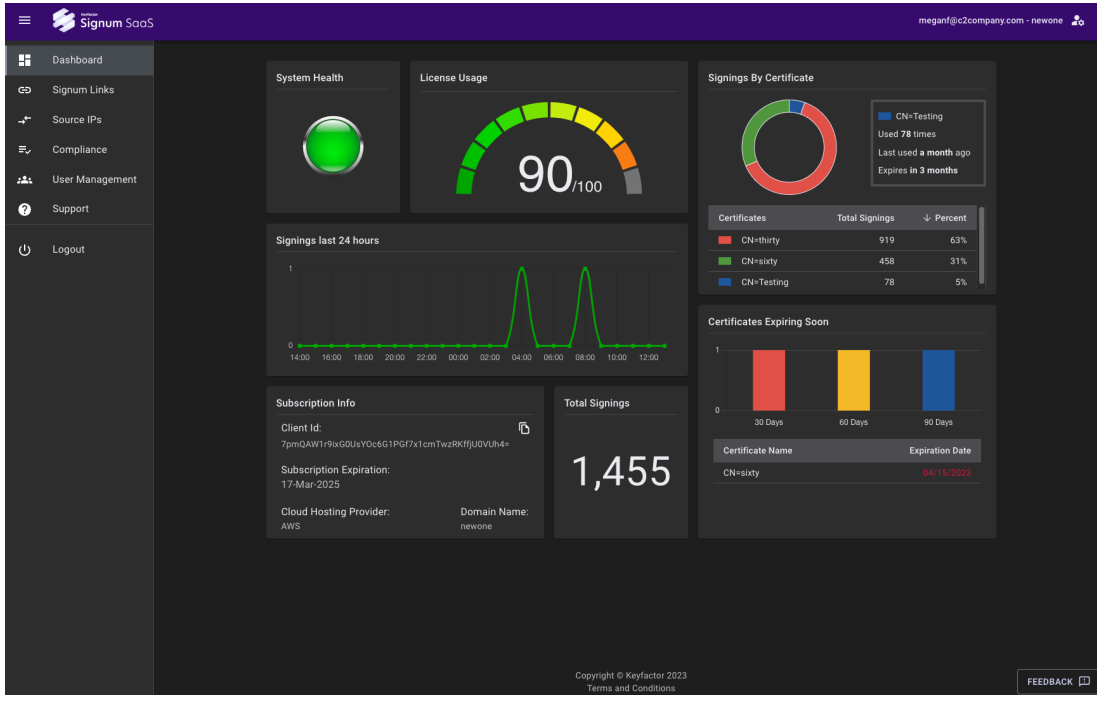

#### <span id="page-3-0"></span>Signum Links

The Signum Links page provides access to links to the Signum application resources. Below you will find links to the Issuing CA cluster, Signum Root CA, and shows the CRL and OCSP URLs for the Issuing CA and Root CA nodes.

#### <span id="page-3-1"></span>Signum Web Interface

Access the Signum Web Interface at any time by bookmarking the link to the web interface in your web browser. The **Signum Links** page can also be used to access the Signum service and list relevant links.

#### <span id="page-3-2"></span>Signum Agents

These links can be used to download the Signum Agents for Windows and Linux. For instructions on how to install and configure agents, refer to the following [Signum SaaS Configuration Guide.](https://www.keyfactor.com/)

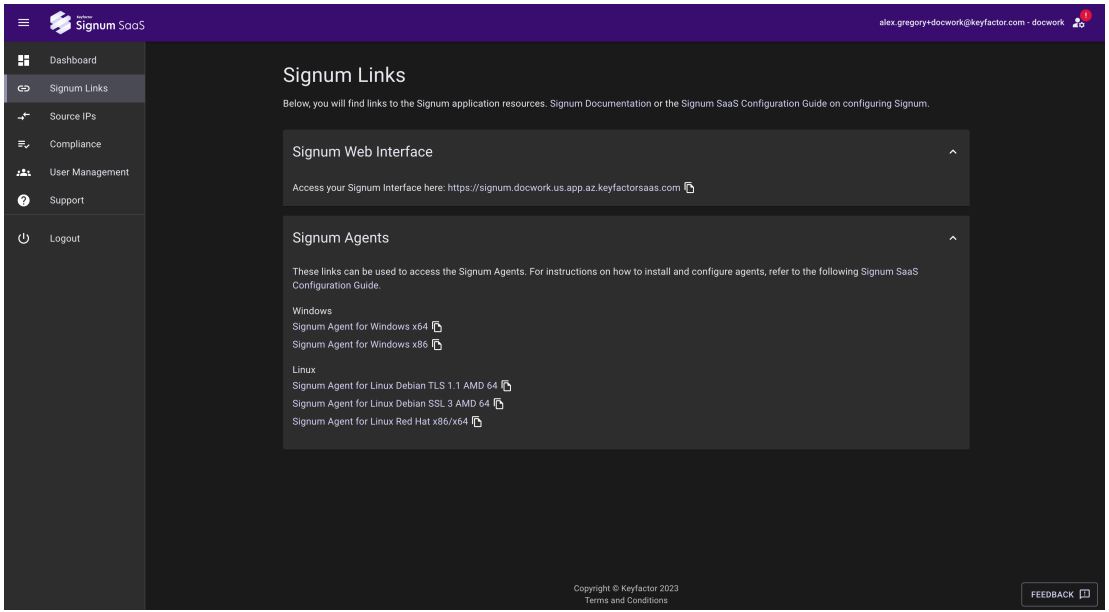

## <span id="page-3-3"></span>Source IPs

The Source IPs page allows control over what IPs can access the Signum deployment. IP addresses here will be added to the inbound access to the Signum application directly, and need to be [added in the CIDR notation. For more information on CIDR notation, refer to the IETF.org page on](https://tools.ietf.org/html/rfc4632)  RFC4632 or [Wikipedia page on CIDR](https://en.wikipedia.org/wiki/Classless_Inter-Domain_Routing). This page will be disabled during the provisioning process.

Note that adding a single IP without a CIDR notation will result in it being added with /32 (single IP).

 At least one IP must be added to the access list. A description can be added to the IP so that it can be referenced by something meaningful.

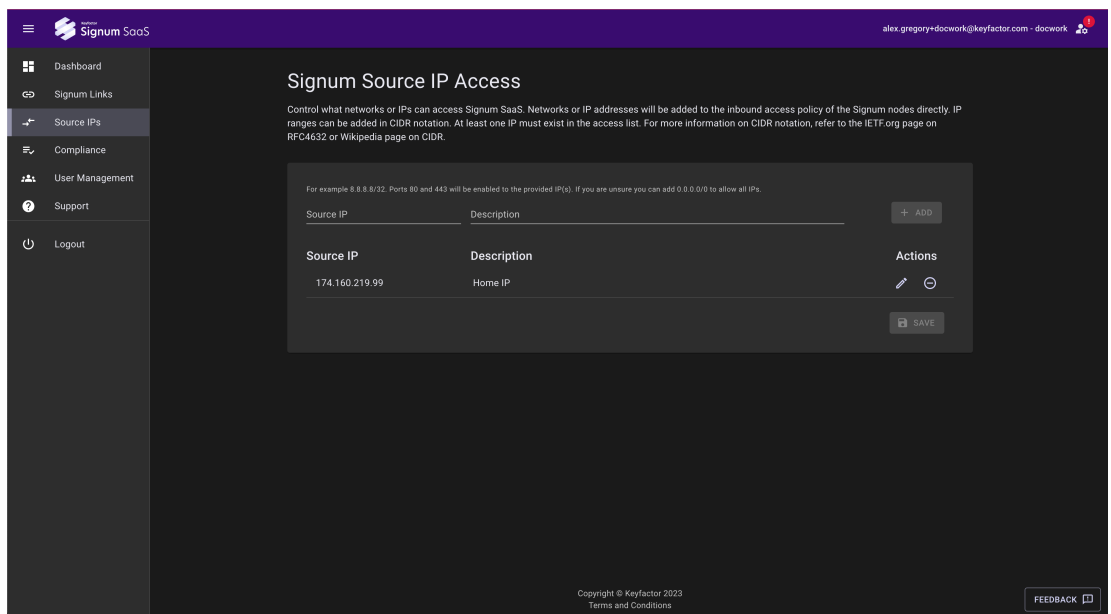

# <span id="page-4-0"></span>**Compliance**

The Compliance page includes the necessary information to complete internal compliance questionnaires.

The **FAQ** tab provides some of the necessary information that internal compliance teams may need to perform compliance audits.

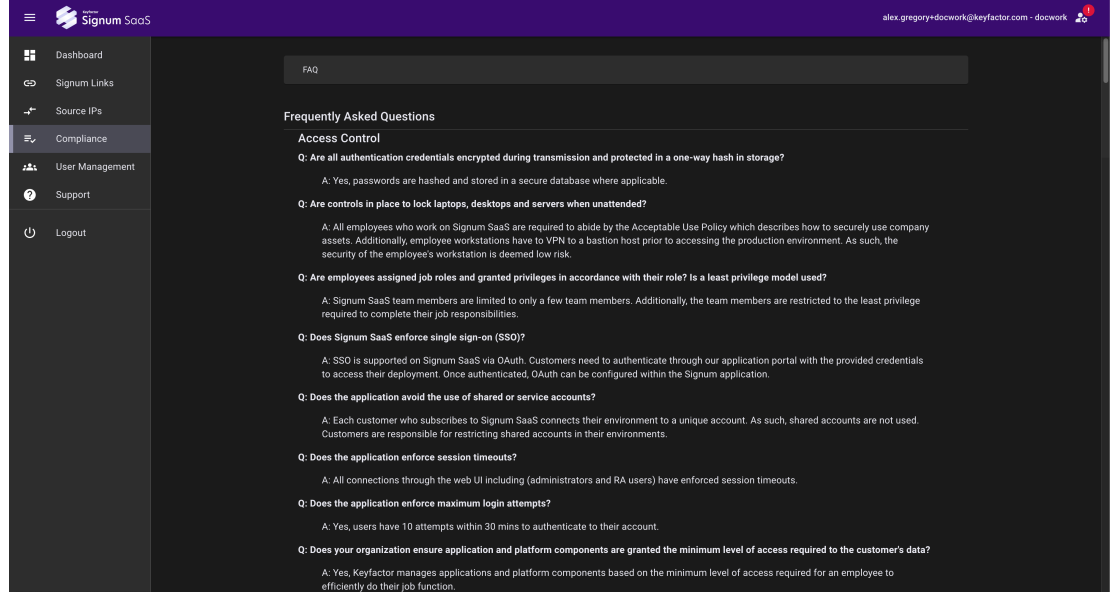

#### <span id="page-4-1"></span>User Management

The User Management page allows for the management of users that have access to and can perform actions in the Signum SaaS Portal. Permissions can be granted to view, edit or restrict access to the Source IP and User Management pages.

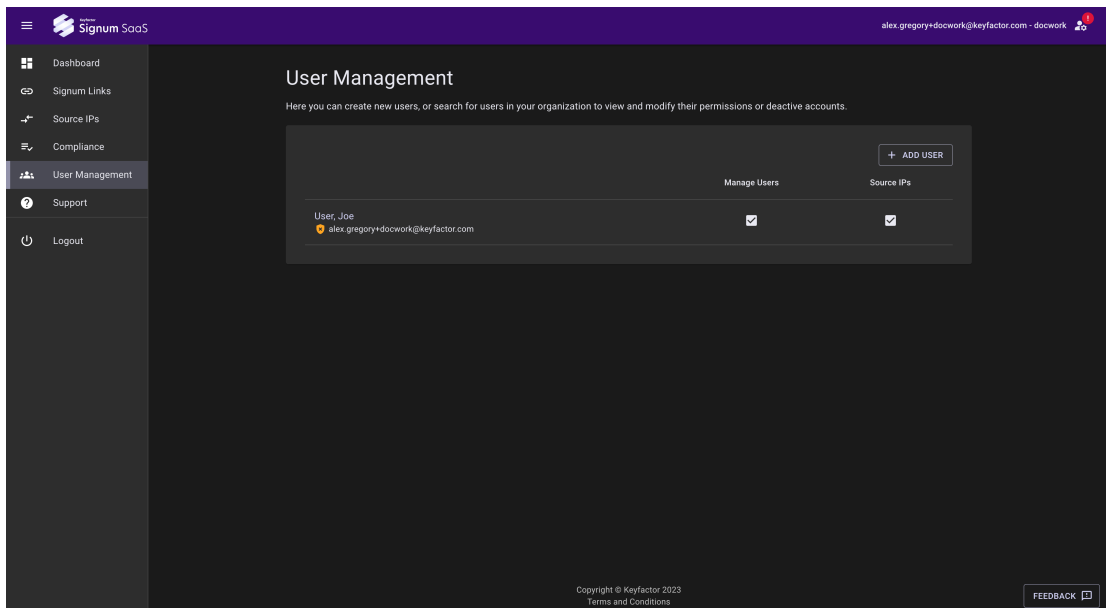

# <span id="page-5-0"></span>Support

The Support page provides resources for users to gain help while using Signum SaaS.

For helpful links to Signum and Signum SaaS documentation, expand the **Documentation** section.

To contact support, expand the **Contact Support** section and use the links provided to access support.

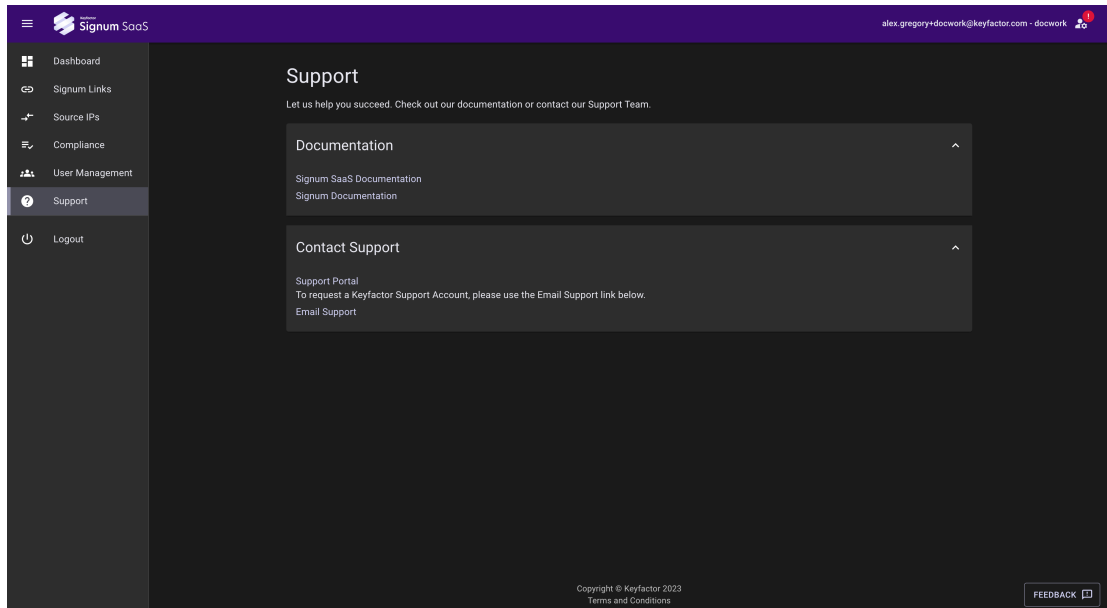

#### <span id="page-5-1"></span>Providing Feedback

Please let us know how we can improve Signum SaaS. Whether it is something not behaving as expected, or a feature request, please let us know. To send feedback, click the **Feedback** button at the bottom right of the portal page. The feedback category should be aware of the current page, but an alternate page can also be selected from the **Feedback Category** list.

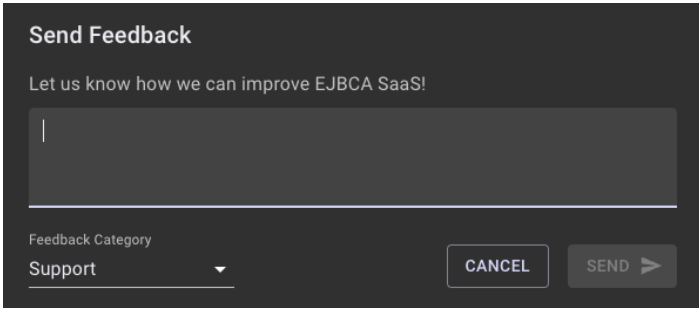

#### <span id="page-6-0"></span>Profile Changes

In the top right corner of the screen, a user icon appears. This has links to the following items:

- Profile: Profile Changes including adding 2FA
- Light/Dark: Switching from Light to Dark mode in the SaaS Portal
- Logout: Logout of the SaaS Portal

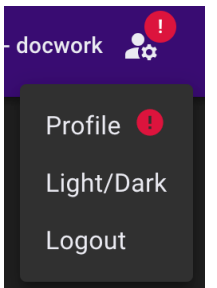

By default the Signum SaaS Portal will display an alert on this icon. This alert is providing a notification that 2FA has not been setup on this account and that the password should be rotated. To remove this alert, click the setup button and add 2FA to your account.

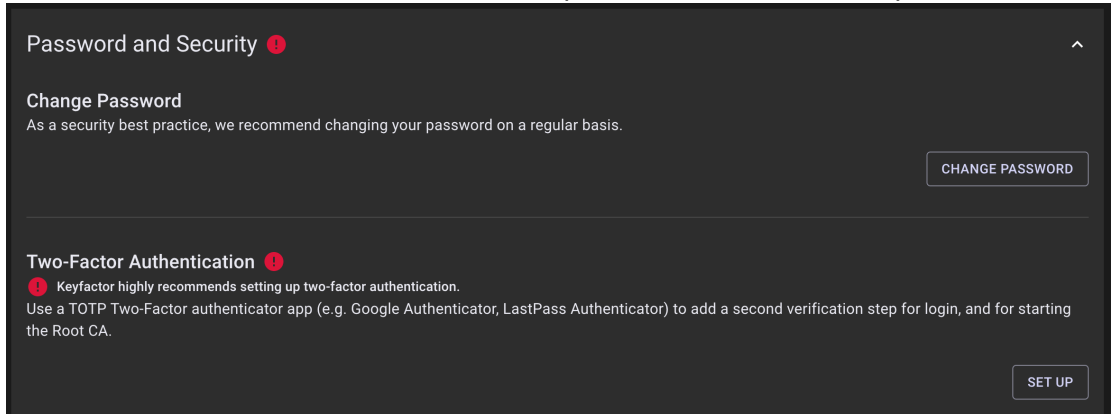

#### © 2023 Keyfactor

If you need further assistance, please contact the Keyfactor Support Team. During regular business hours, support can be reached at [support@keyfactor.com](http://support@keyfactor.com) or at (877) 715-5448.

User guides and related documentation from Keyfactor are subject to the copyright laws of the United States and other countries and are provided under a license agreement that restricts copying, disclosure, and use of such documentation. This documentation may not be disclosed, transferred, modified, or reduced to any form, including electronic media, or transmitted or made publicly available by any means without the prior written consent of Keyfactor and no authorization is granted to make copies for such purposes.

Information described herein is furnished for general information only, is subject to change without notice, and should not be construed as a warranty or commitment by Keyfactor. Keyfactor assumes no responsibility or liability for any errors or inaccuracies that may appear in this document.

The software described in this document is provided under written license agreement, contains valuable trade secrets and proprietary information, and is protected by the copyright laws of the United States and other countries. It may not be copied or distributed in any form or medium, disclosed to third parties, or used in any manner not provided for in the software licenses agreement except with written prior approval from Keyfactor.